## PSS Mini Installeren

Download PSS mini naar USB of een andere locatie. Activeer het PKG bestand (General\_PSS\_Mac\_Vxx.xx.xx.xx.xxxxx.PKG)

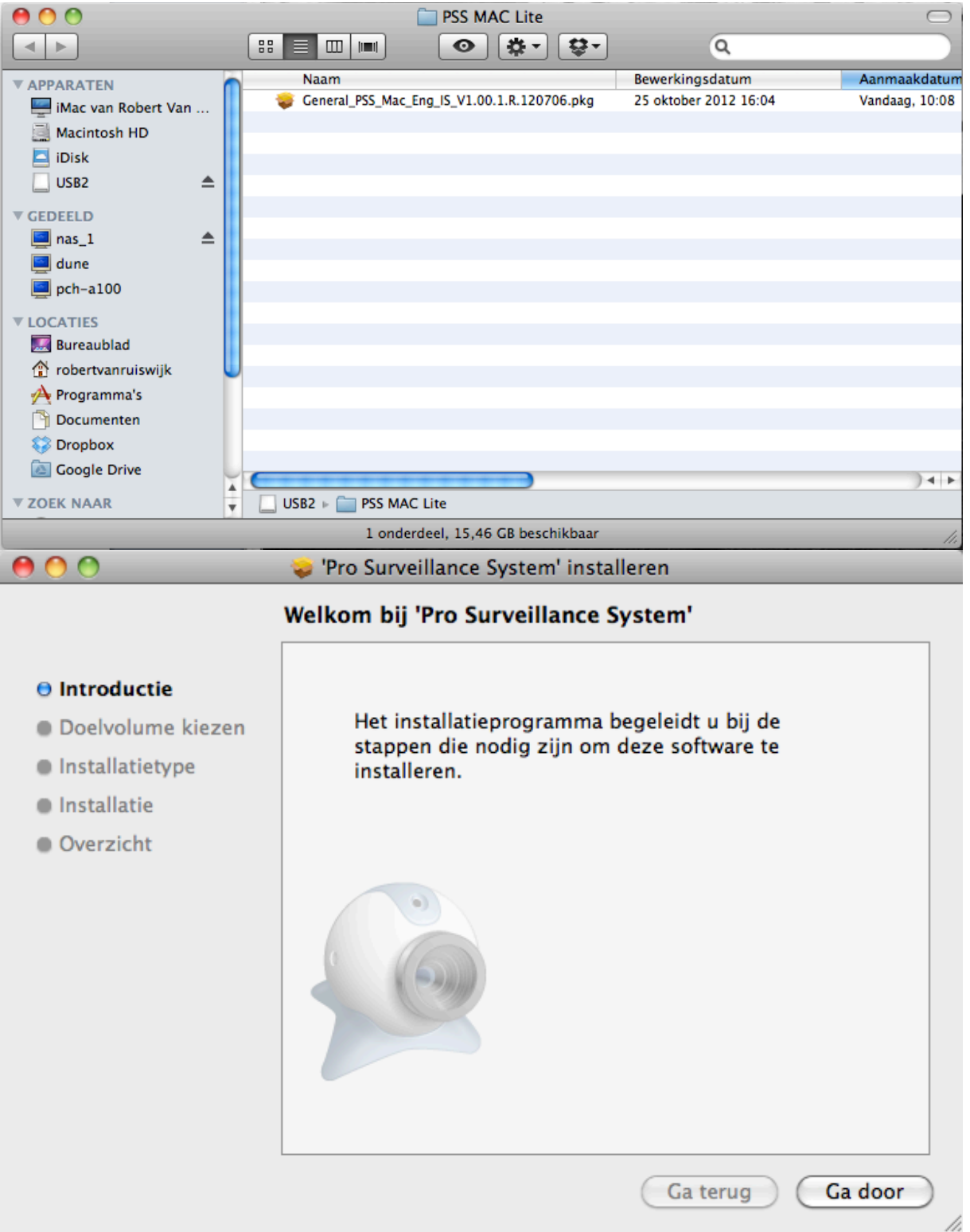

Druk op Ga door

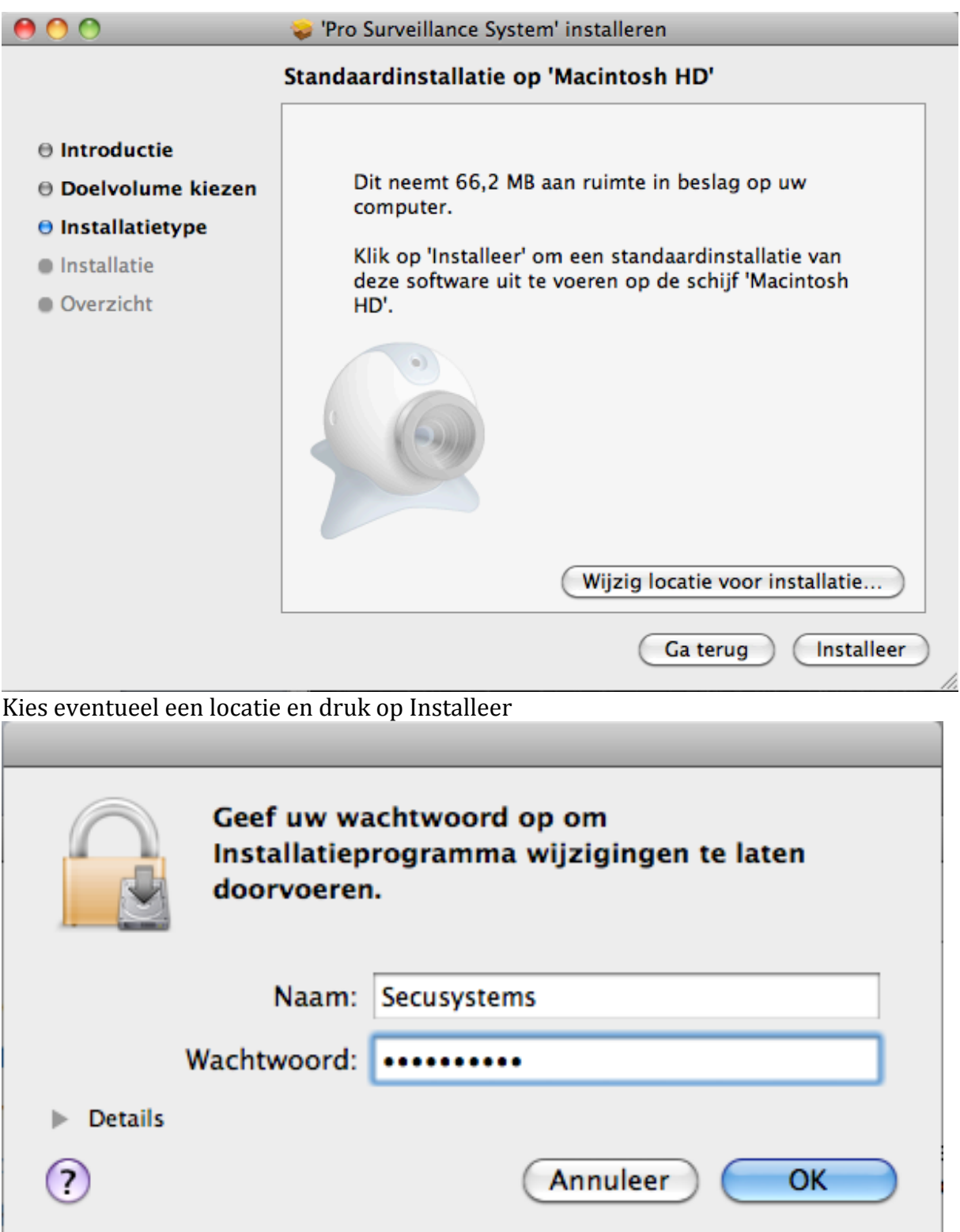

|<br>Vul naam en wachtwoord in de druk op OK

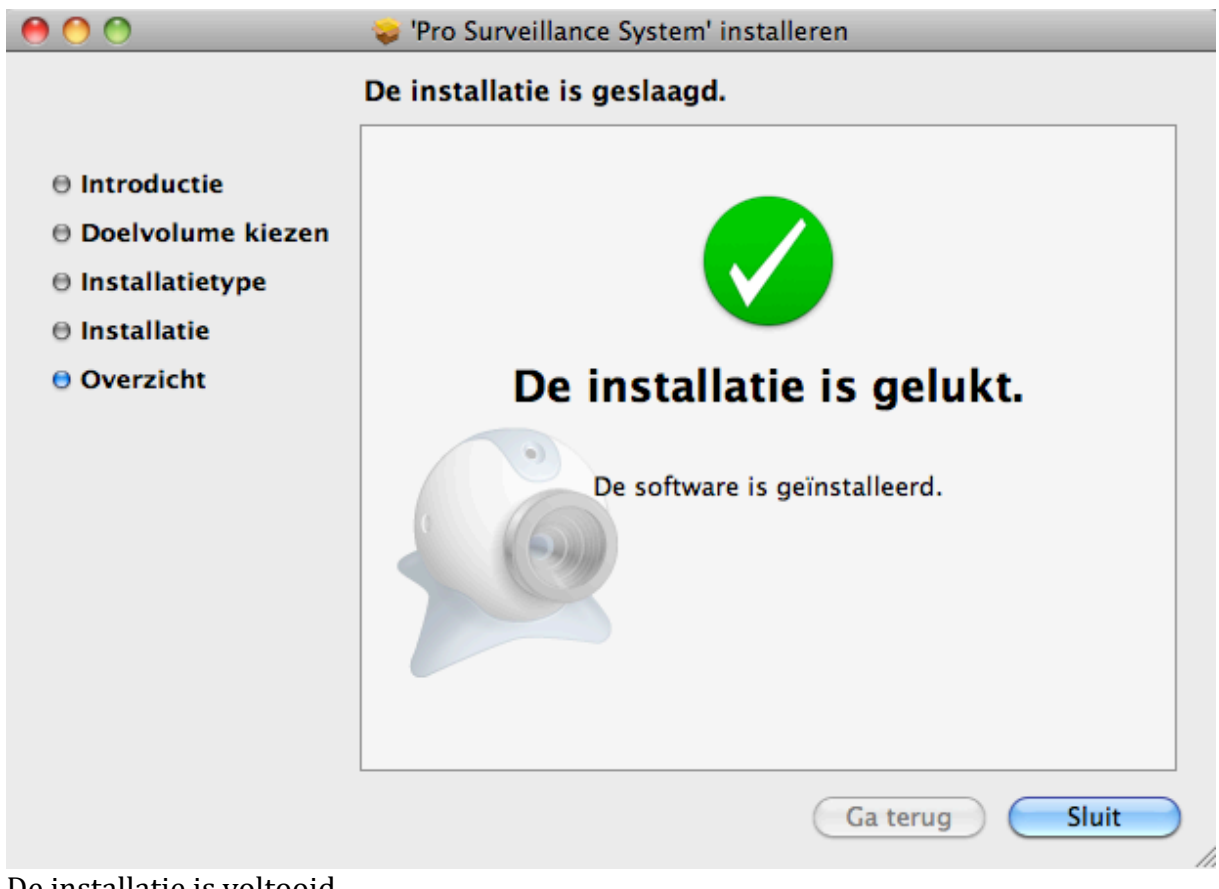

De installatie is voltooid.

Druk op Sluit om het installatie programma af te sluiten.

## PSS Starten in DVR toevoegen:

Start het PSS Mini programma.

(Met sneltoetsen: CMD+Spatie en dan PSS intoetsen en dan op Enter drukken )

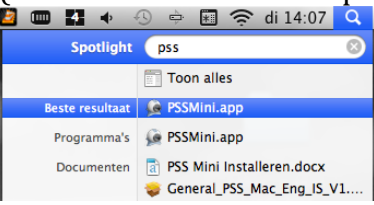

(Of in de map Programma's en dan PSSMini.app opzoeken)

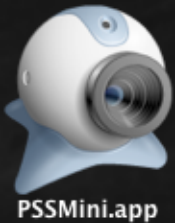

**B** S YOSNOS 20 5 15 9 G MM 3

Het programma wordt in volbeeld (breedbeeld) geopend.

Pas dit aan door rechtsboven op Switch (aanpassen beeldformaat) te drukken zodat word overgeschakeld naar normaal passend formaat.

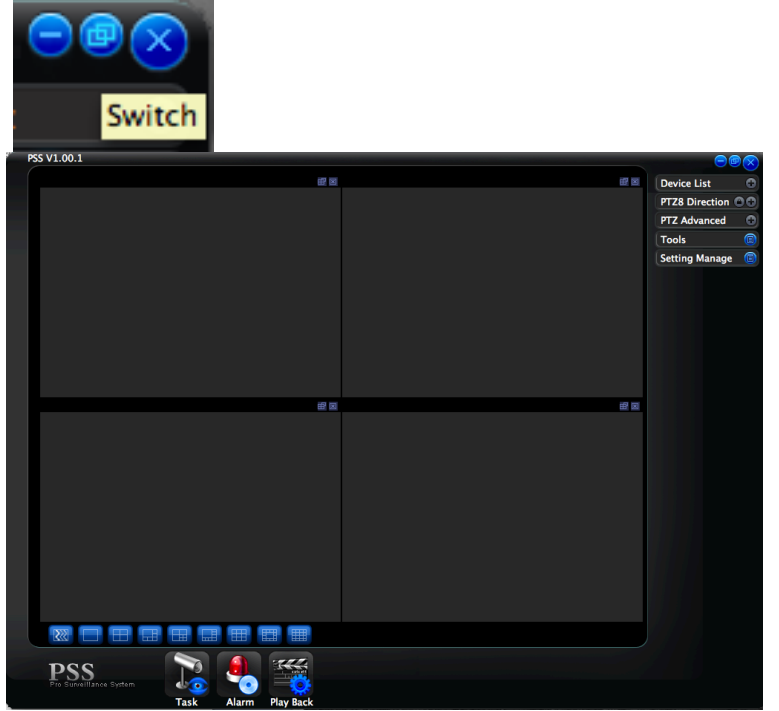

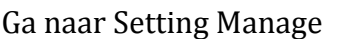

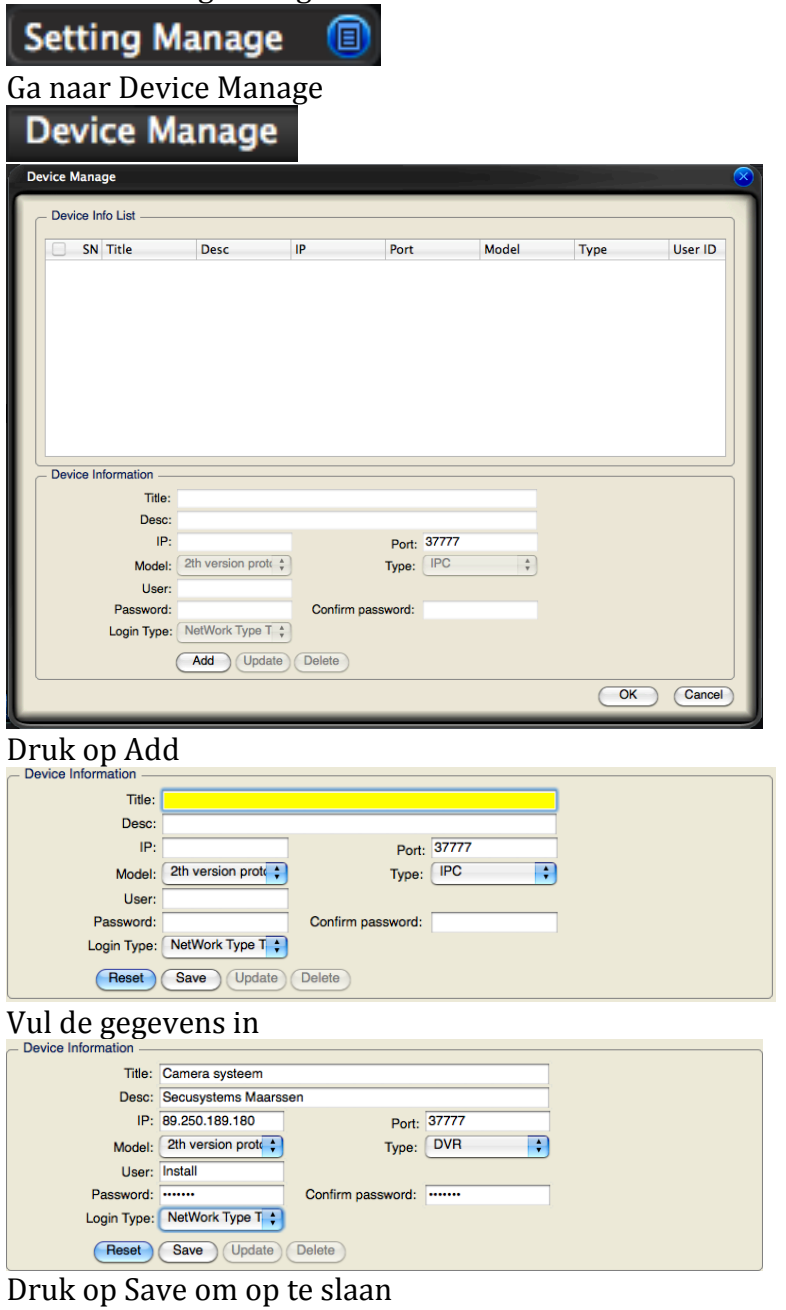

Na het opslaan verschijnt de melding dat het camera systeem is toegevoegd.

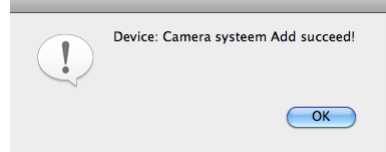

Druk op OK en vervolgens op OK om het toevoegen af te sluiten.

Beelden live bekijken. Druk op het Plus teken bij Device list.

**Device List** 

Druk op het Plus teken bij DVR.

 $\blacksquare$   $\blacksquare$   $\blacksquare$   $\blacksquare$   $\blacksquare$ 

Dubbel klik op de gewenste camera systeem

 $\bullet$ 

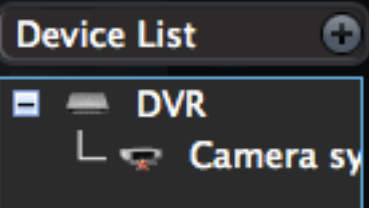

Druk op het plusteken om de lijst uit te vouwen

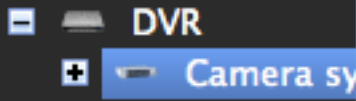

Een overzicht van de camera's wordt getoond.

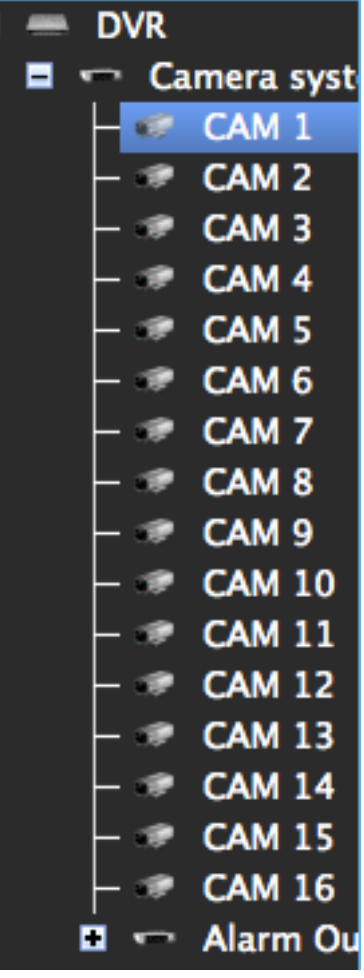

## Selecteer een afspeel scherm

(1 keer klikken zodat er een groene rand om het afspeel scherm zichtbaar wordt)

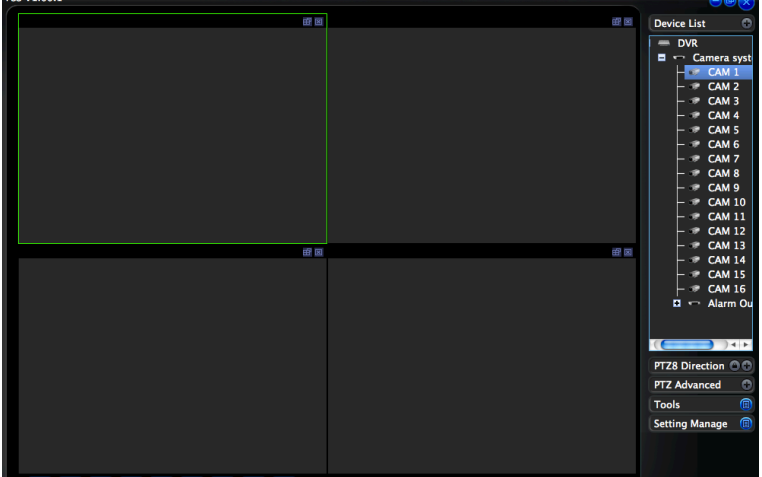

Dubbelklik op de camera welke in dat afspeel raam moet worden afgespeeld

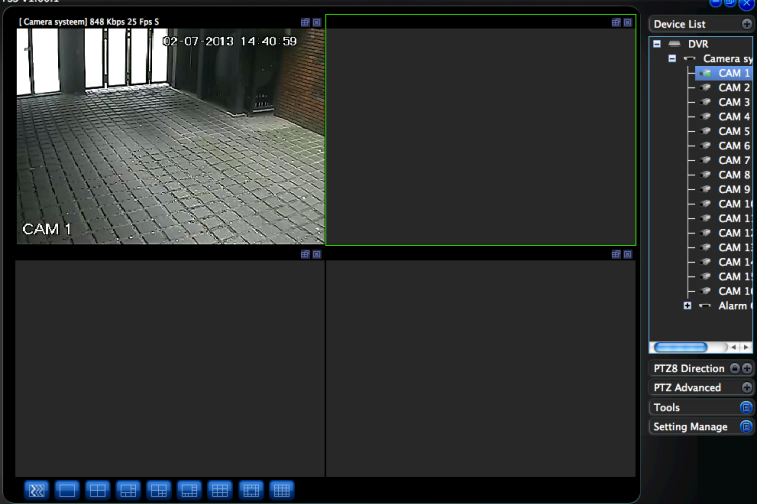

Het beeld wordt getoond en het volgende afspeelscherm wordt geselecteerd. Dubbel klik op de volgende camera enz.

Een camera oppakken en naar het gewenste scherm slepen kan ook (Drag and Drop)

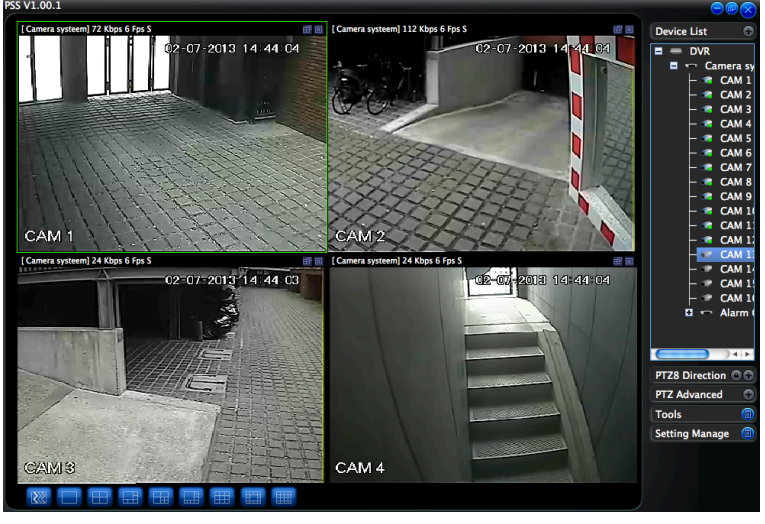

Eventueel het aantal schermen uitbreiden door het scherm aantal en view aan te passen.

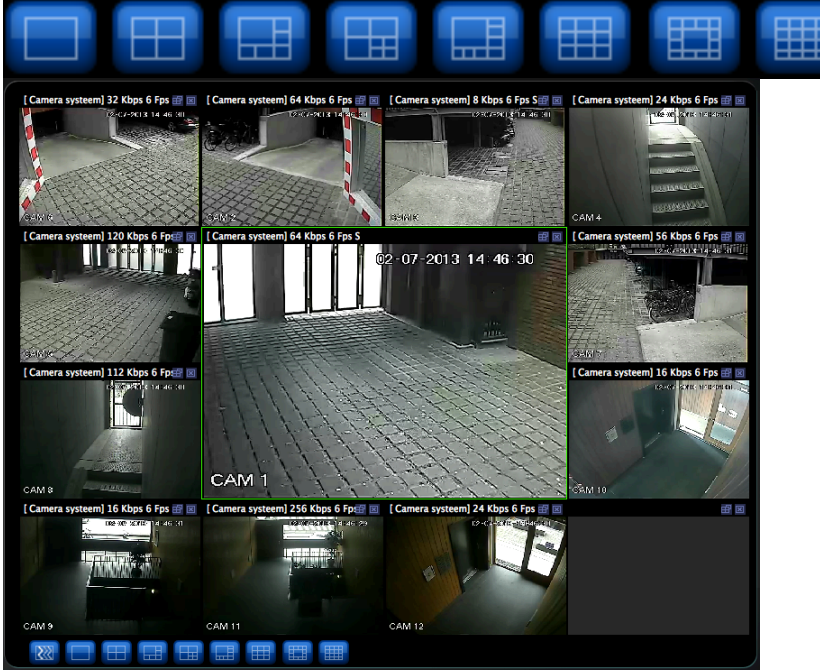

De camera's kunnen naar ieder gewenst scherm worden verschoven (Drag and Drop)

Indien er meerdere systemen in de lijst staan ingevuld, kunnen er meerdere systemen tegelijk worden bekeken.

Wanneer het netwerk te veel wordt belast kan het gebeuren dat de beelden vast lopen. Komt vaak voor bij externe locaties, druk en/of oud netwerk.

Gebruik dan de Extra Stream functie. Deze stuurt 6 beelden per seconde ipv 25. Selecteer Extra Stream door met de linker muistoets op de camera te drukken.

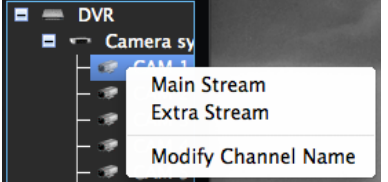

PSS Mini is ontwikkeld door de fabrikant van de DVR. Indien Apple het IOS aanpast, kan het voorkomen dat de software niet meer werkt.

Het opslaan van de opgenomen beelden kan alleen met Windows besturingssysteem of direct vanaf de DVR. PSS Mini heeft deze functie (nog) niet beschikbaar.